#### An Introduction to G Codes

Thomas Allsup September 2011

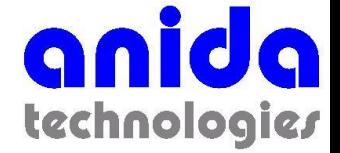

### Misunderstanding

- I hope no one is disappointed but this is not a discussion of the *Gräfenberg Spot*.
- Be careful when you research the *G-spot* at work.
	- Mother will not be pleased!
- This talk is about "*G Codes*"

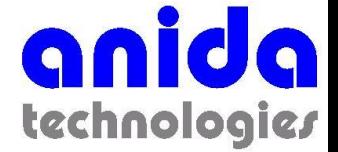

# Why Do I Know Any of This

- In 1987, I was asked to design a special cam to be driven by a step motor with very specific maximum acceleration and deceleration.
- I wrote a QuickBasic program to convert the four equations into the cam shape and the cam follower position and eventually into DXF for import into CAD.
- Upon showing the machine shop what I had, the CNC programmer asked me to change my converter program from DXF or G code.
- The rest is history.

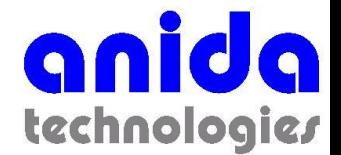

#### Max NC 15

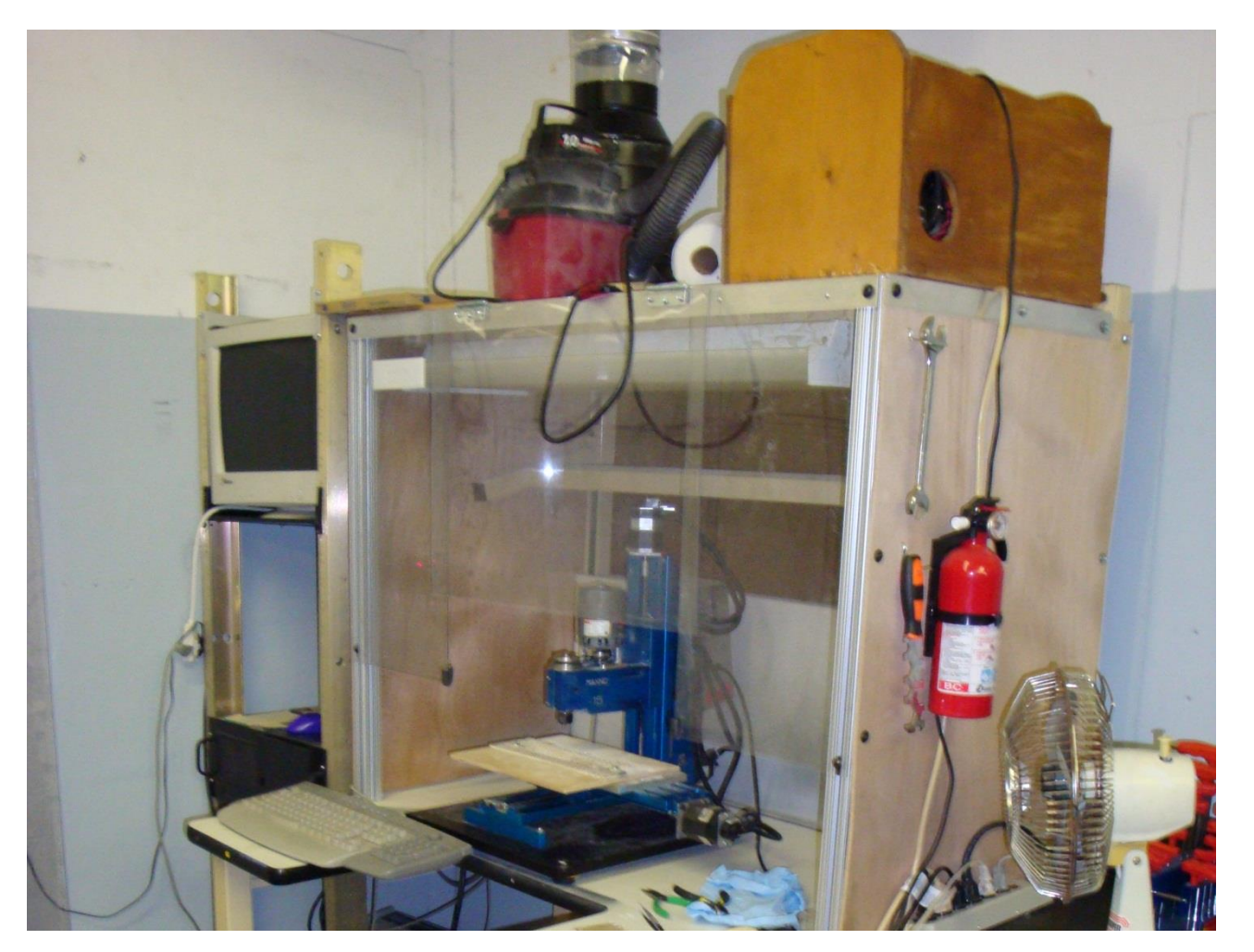

*Purchased 2007*

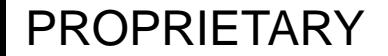

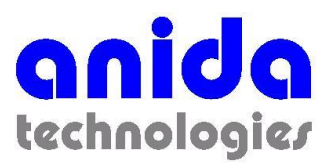

#### Tormach

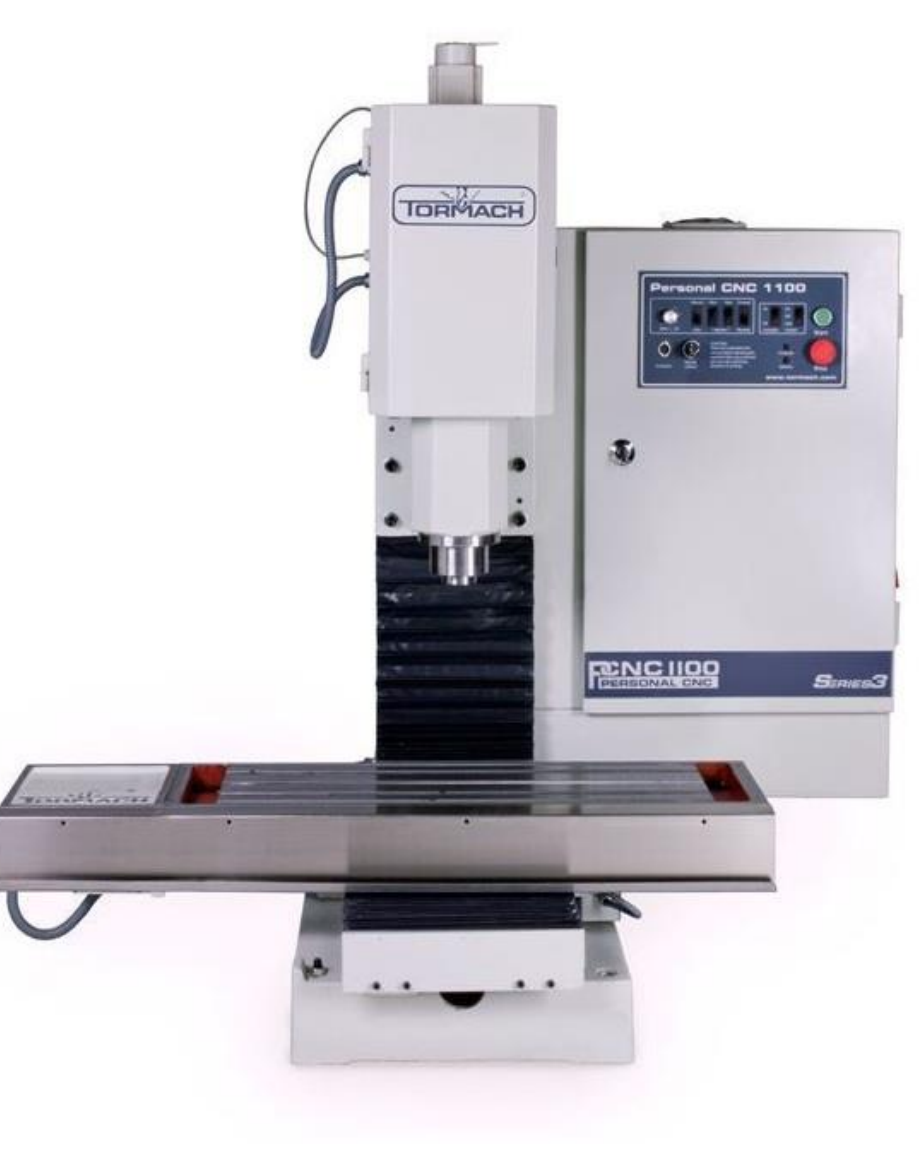

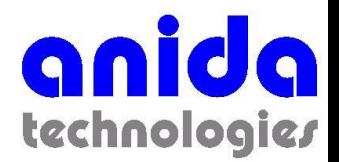

## Numerical Control (NC) Defined

- Electronics Industries Association (EIA) standard defined as "a system in which actions are controlled by direct insertion of numerical data at some point." ……machines controlled by electronic systems designed to accept numerical
	- data and other instructions usually in a coded form.

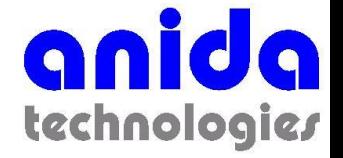

### Second Misunderstanding

- G Code is not a programming language.
- G Codes are directives.
- G Codes tell computer numerical control devices how to move and behave.

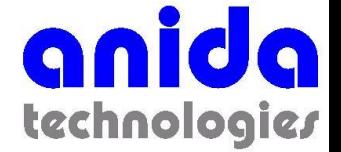

### Third Misunderstanding

- Not all G codes start with G.
	- The codes that do start with G tell the machine where to "Go".
- Some G codes start with M.
	- The codes that start with M tell the machine how to behave.
- There is no such thing as a "N code".
	- Lines can begin with N and a number to designate the line number.

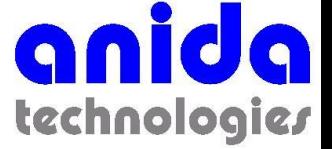

#### Sample Program

(NC PROG. NAME: C:\MAXNC\WRENCH.t) (SET X AND Y AT CENTER OF MATERIAL) (MATERIAL: ALUMINUM 1/8 THK. \* 1.83 \* 6.22) G90G80G40G00G20 M3S3000F2.00 G43H1M08 G00X-1.9749Y1.1409 G00Z0.1000 G41D6 G01Z-0.0650 G01X-1.4456Y0.5675 G01X2.8842Y0.8750 G02X2.8842Y0.4425I0.0002J-0.2162 G01X2.2945Y0.4425 G01X2.8842Y-0.4425 G02X2.8842Y-0.8750I-0.0000J-0.2163 G01X2.0918Y-0.8745 G01X-2.5126Y-0.5675

PROPRIETARY

G02X-2.5126Y0.5675I0.0001J0.5675 G00Z1.0000 G40X-1.0937Y0.5675 G00X-1.9749Y1.1409 G00Z0.1000 G41D6 G01Z-0.1300 G01X-1.4456Y0.5675 G02X2.8842Y0.4425I0.0002J-0.2162 G01X2.2945Y0.4425 G02X2.8842Y-0.8750I-0.0000J-0.2163 G01X2.0918Y-0.8745 G02X-2.5126Y0.5675I0.0001J0.5675 G01X-1.0937Y0.5675 G00Z1.0000 G40X-1.0937Y0.5675 M09 G49  $M<sub>01</sub>$ M30

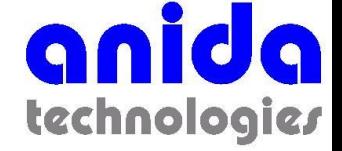

### Common G Codes

- G00 Rapid positioning in mutual directions (X,Y,Z,A,B)
- G01 Linear Interpolation
	- Needs a feed rate command to execute (F)
- G02 Circular Interpolation Motion CW
	- R value or I and J center point values of circle
		- Full arc or quadrant input
- G03 Circular Interpolation Motion CCW

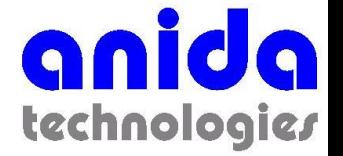

### Less Common G Codes

- G20 Inch Input
- G21 Metric Input
- Canned Cycles A predefined string of variables which allows for a predetermined sequence of events. This programming method serves to simplify input as well a reducing program size.
	- Examples G81 Drilling, G83 Peck Drilling,
- G80 Cancel Canned Cycle

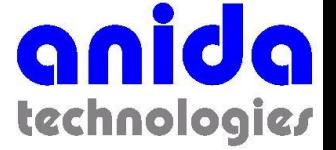

### NC System Definitions

- Cutter Compensation The ability to adjust the cutter location with offset values in the controller. The adjustment may be necessary due to tolerance issues associated with cutter condition, material problems, or program utilization (ex. family of parts)
	- G40, G41,G42

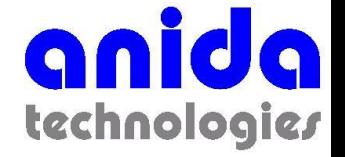

### Common M Codes

- M00 M01 Program Stop / Optional Program Stop
- M02/M30 End of Program / EOP Rewind
- M03 Spindle On CW
- M04 Spindle On CCW
- M05 Spindle Stop
- M06 Tool Change
- M08 /09 Coolant On/Off

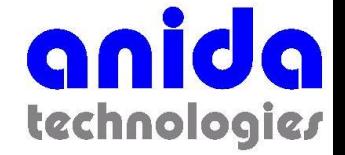

#### Fourth Misunderstanding

- Lots of commands are "Modal"
- I can not find any reason why it is called "modal"
- Once you send a command, it is in effect until you send another command.

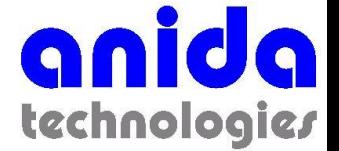

#### Modal Example

G00X0Y0 G00Z0 G01Z-.1 G01X1Y0 G01X1Y1 G01X0Y1 G01X0Y0 G00Z1

G00X0Y0 Z0 G01Z-.1 X1 Y1 X0 Y0 G00Z1

#### *Both columns have exactly the same movement!*

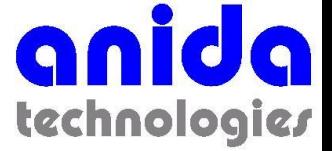

#### What Software Do I Need? *Part 1*

- The CNC comes with a control program that reads the G code text file and instructs the CNC what to do.
- The control program does not care where the G code test file comes from.
- Normally the control program ships with the CNC.

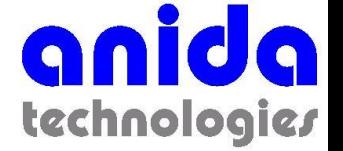

#### Control Program - DOS

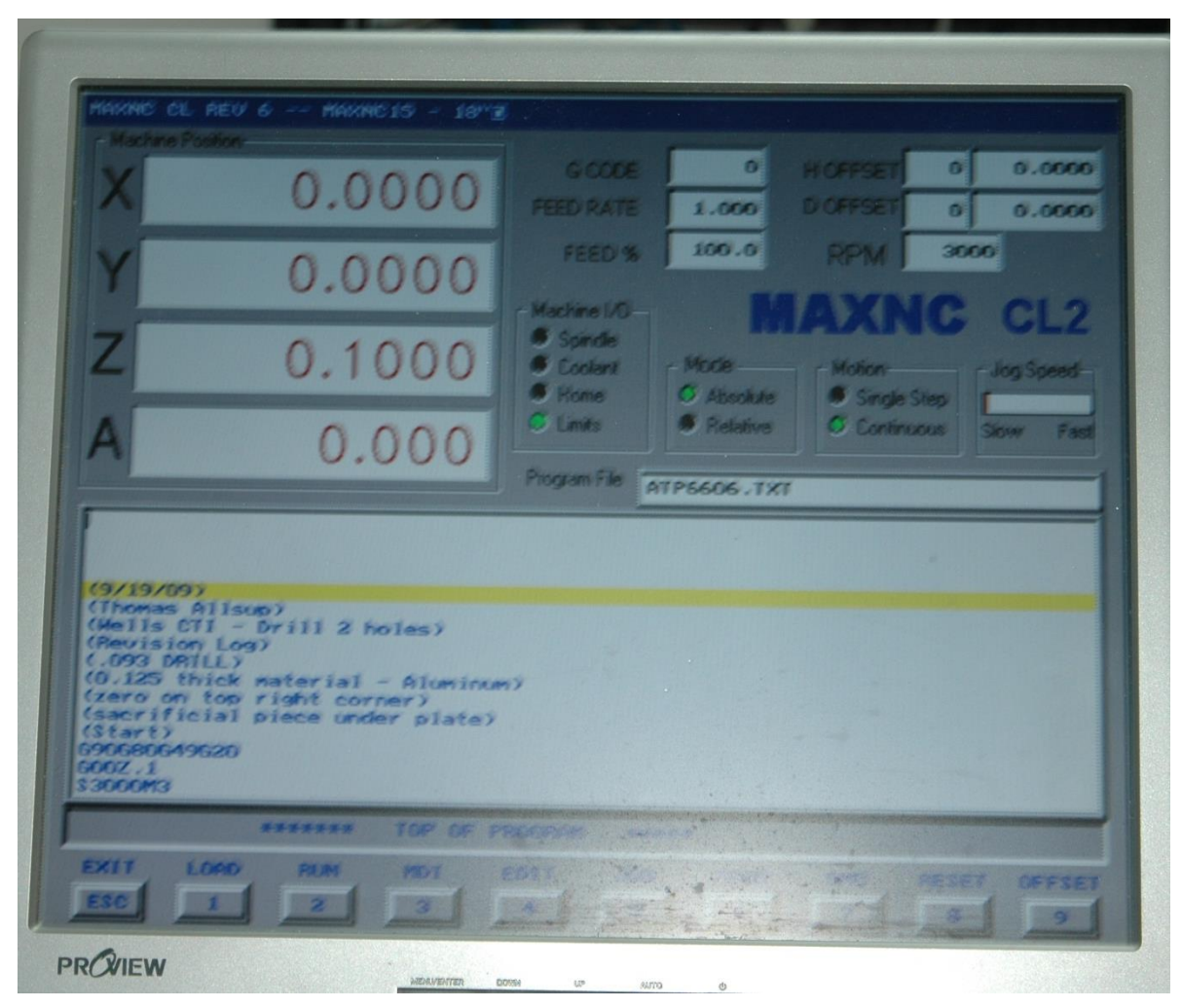

#### *Note the use of the DOS "screen capture".*

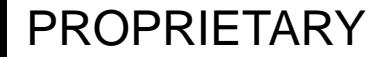

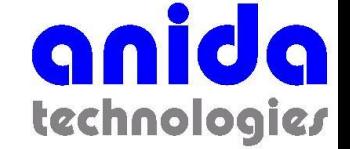

#### Control Program – Mach 3

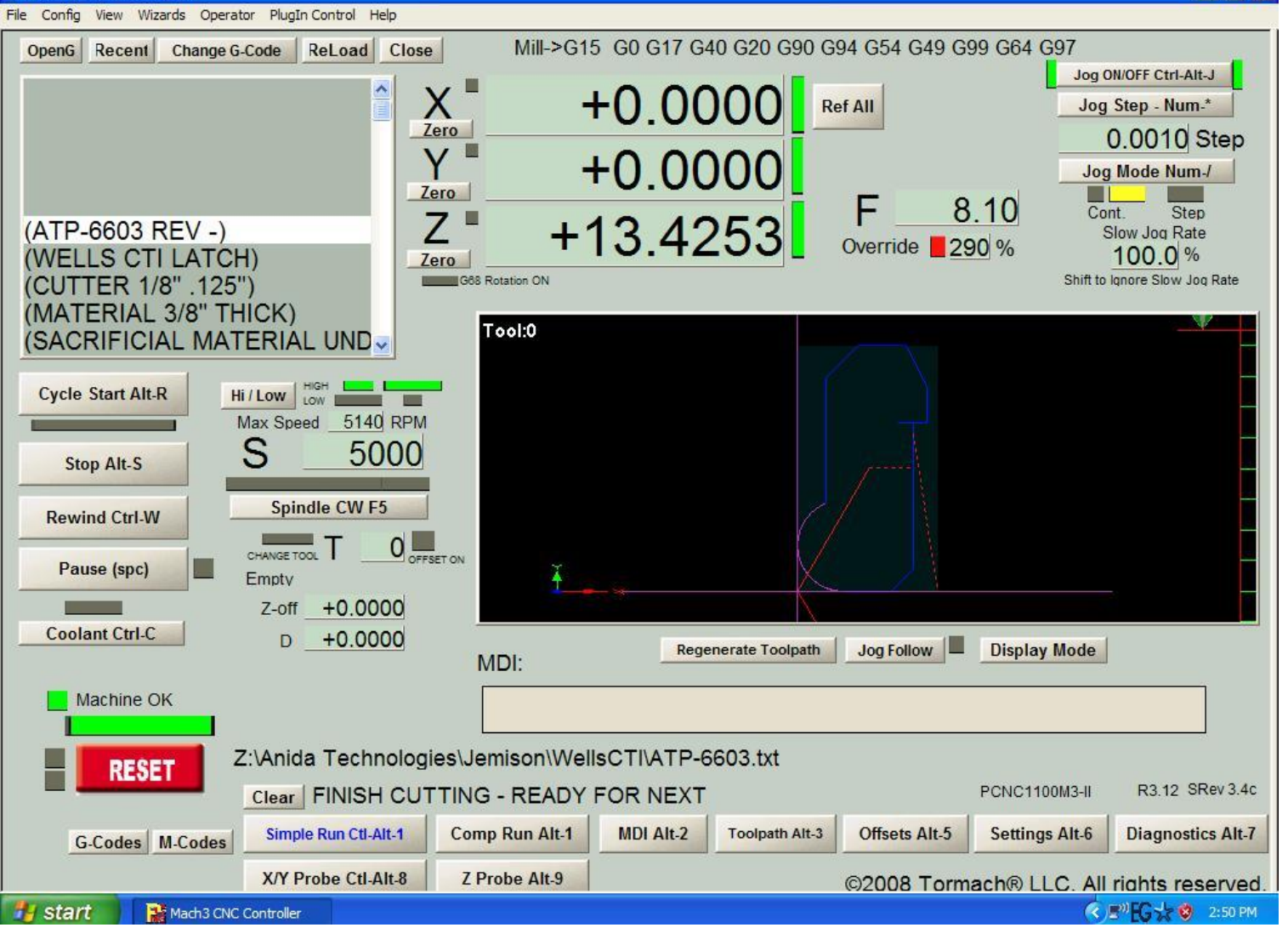

PROPRIETARY

Mach3 CNC Controller

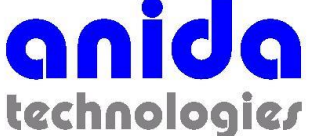

 $\Box$   $\Box$   $\times$ 

#### What Software Do I Want? *Part 2*

- Freeware
	- Heeks CAD/CAM
	- G-Simple
	- FreeMill

PROPRIETARY

*All of these programs create G-code text files, may have their own modelers built in and most allow you to import 2D and 3D geometry.*

**Commercial** 

- Dolphin CAD/CAM
- CamBam
- Vizion (ArtCam)
- OneCNC
- VirtualGibbs

#### – *MasterCAM*

- BOBCAD-CAM
- RAM
- MeshCAM
- VisualMill
- TurboCADCAM
- DeskCNC
- SheetCAM
- OneCNC
- SprutCam
- EdgeCAM
- ArtCAM

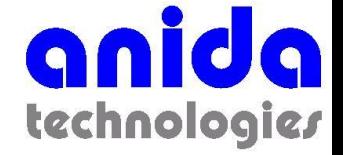

#### What Software Do I Really Need? *Part 3*

- CNC machining software has great value.
- The code generated can be analyzed, optimized, and with some packages even linked back to your 3D model.
- However, since the control program doesn't care what or *WHO* created the Gcode txt file, can we do it ourselves?

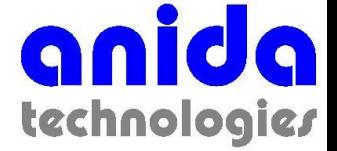

What Software Do I Really Need?

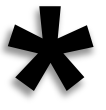

- If you are going to hand code your own G *\** code then you are mainly going to be using drills and flat end mills.
	- I have programmed ball mills but there are a lots of code for small flat surfaces.
- You are going to be working mainly in the 2D not 3D.
	- Think plates with holes or very simple geometry.

*Huge caveat, get it?*

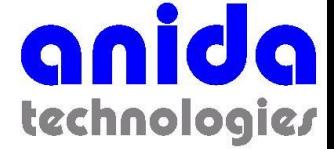

#### How I Generate G-Codes

- SolidWorks
- Draftsight
	- Formerly DWG Editor, formerly Autosomething
- StickFont
- CNC Mod

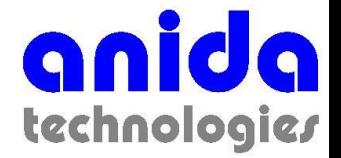

### SolidWorks

- Two methods:
	- Start a new drawing with the addition of "CNC" to the title.
	- Open existing drawing and add a "CNC" Detail.
- Offset milled edges by half cutter radius.
	- Add an explicit note on the drawing saying what cutter size and shape you plan on using.
- Use ordinate dimensions.
- Choose zero and orientation carefully.

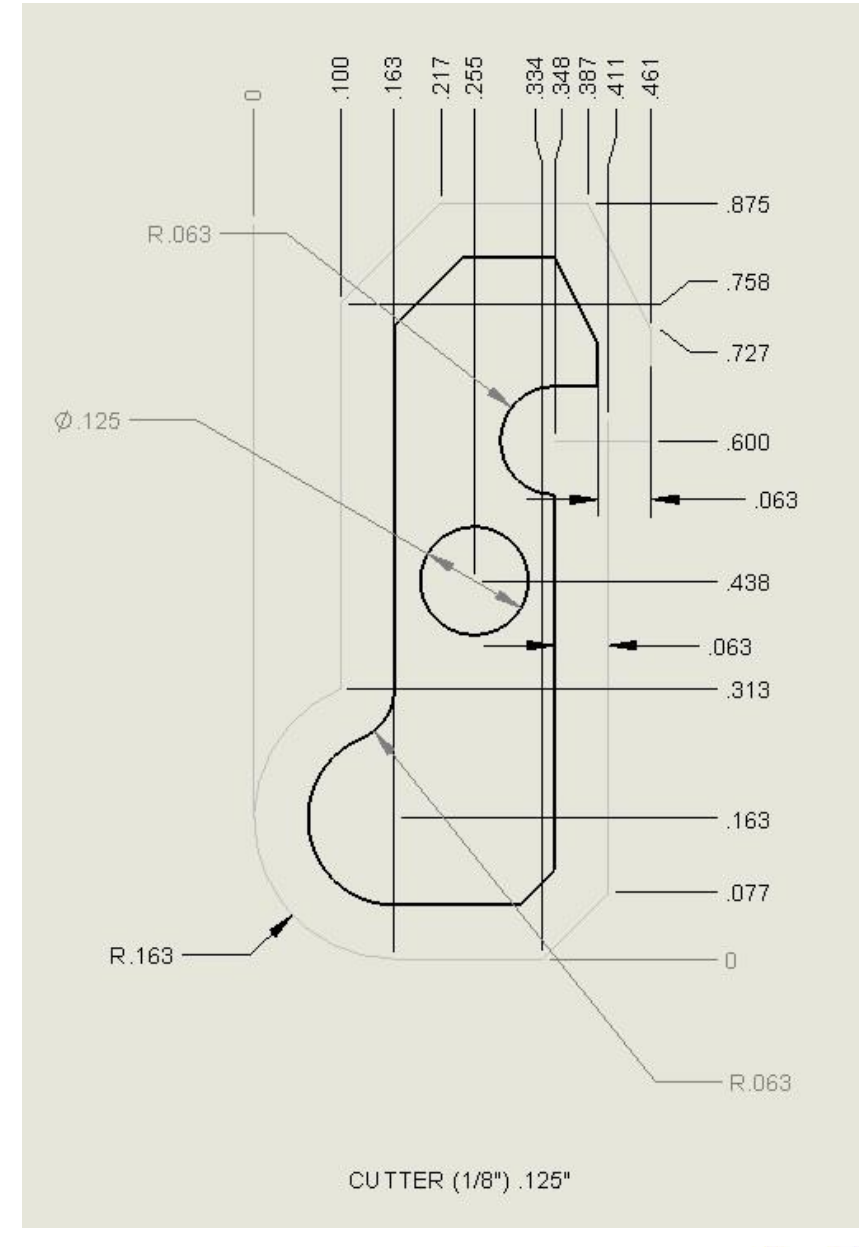

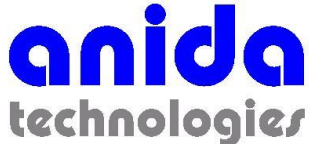

## **Draftsight**

- Occasionally, I have to go home to my wife and kids but I still need to program parts.
	- They seem to want to see me every day?
- Because I lose linkage from the 3D model as I program the G-codes, I can lose the linkage a little earlier and export a 2D drawing in DXF or DWG format.
- Again, I use offsets to create my tool path and ordinate dimensions.
- The biggest benefit of going this route is I can use virtually any computer including my Linux machines or really low end laptops.

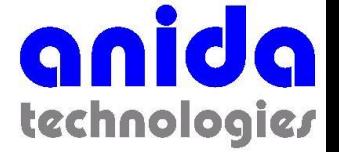

# **StickFont**

- Creates G Codes for text with single "stick" lines.
- Freeware program that is ultra simple to use.
- Now available in v2.0
- Lots of fonts now available.
- You can create your own font.

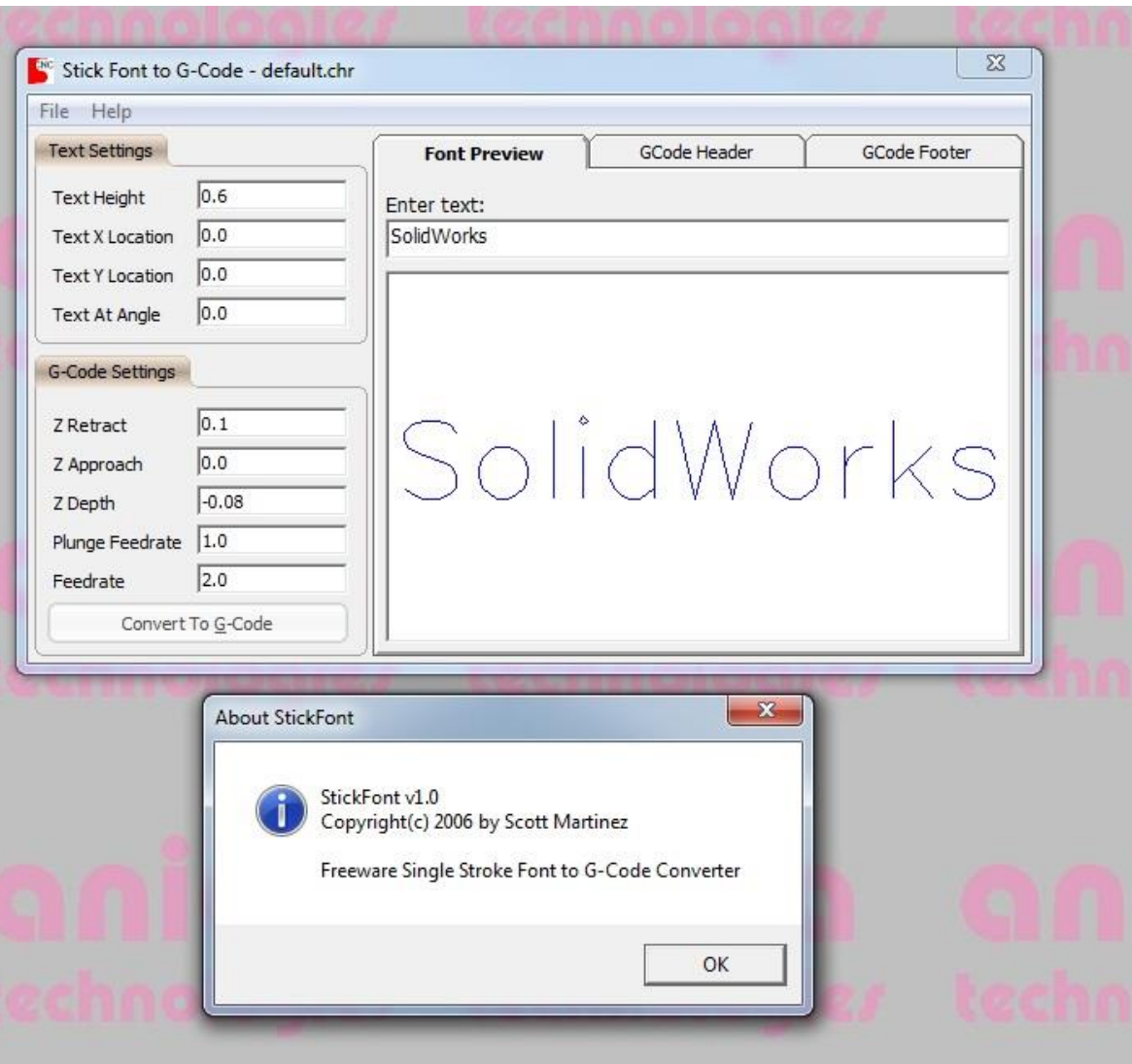

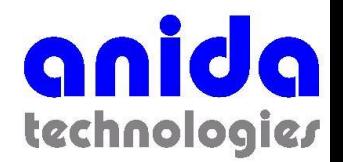

## CNC Mod

- Anida **Technologies** internally written program in Visual Basic 6.
- Recently updated in Visual Basic.NET
- Analyzes G code travel limits and allows you to offset and / or scale all the G code (including negative scales for mirroring).

**PROPRIETARY** 

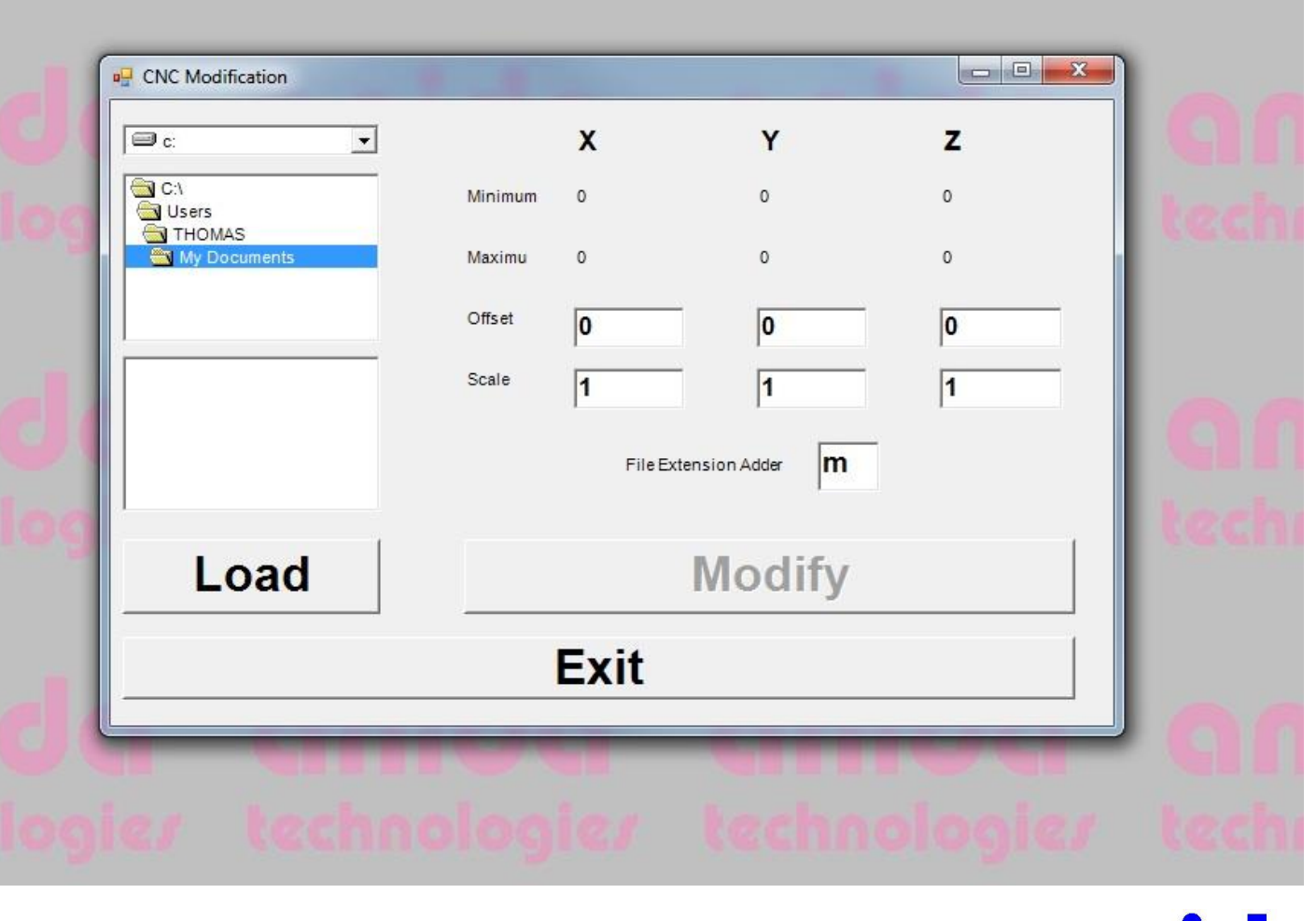

ani

technologies

*This is how I array parts.*

# (Comment your G Code)

#### • At the top of the program:

- (PRIME 7)
- (P7P-165 Revision -)
- (Terminal Strip Mount)
- (.125" ball mill)
- (TAA 8/18/09)
- (CENTER AT BOTTOM LEFT TOP OF MATERIAL HANGING TO RIGHT OF CLAMP)
- (SACRIFICIAL OR CLEAR ON BOTTOM)
- (REVISED AFTER FIRST RUN)
- G90 G80 G49 G20
- NG00Z.1
- S3000M3
- GX-.0625Y-.0625
- G00Z0

PROPRIETARY

#### • At the start of each feature:

– (\*\*\*\*\*\*\*\*\*\*\*\*\*\*\*\*\*\*\*\*\*\*\*\*\*\* Part 2\*\*\*\*\*\*\*\*\*\*\*\*\*\*\*\*\*\*\*\*\*\*\*\*\*\*\*\*\*\*\*\*\*\*\*\*)

– (CENTER AREA)

#### • At the start of each array position:

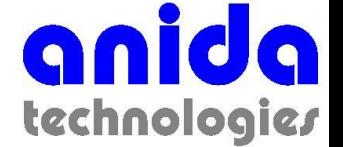

#### Another G Code Sample

(Air Wrench - small) (.180" end mill) (TAA 9/9/09) G90 G80 G49  $G<sub>20</sub>$ NG00Z.1 S3000M3 G01Z-.025 G01X0Y.530 G01X.24Y.53 G01X.24Y0 G01X0Y0 G01Z-.05 G01X0Y.530 G01X.24Y.53 G01X.24Y0 G01X0Y0

PROPRIETARY

G01Z-.075 G01X0Y.530 G01X.24Y.53 G01X.24Y0 G01X0Y0 G01Z-.1 G01X0Y.530 G01X.24Y.53 G01X.24Y0 G01X0Y0 G01Z-.125 G01X0Y.530 G01X.24Y.53 G01X.24Y0 G01X0Y0 G01Z-.15 G01X0Y.530

G01X.24Y.53 G01X.24Y0 G01X0Y0 G01Z-.175 G01X0Y.530 G01X.24Y.53 G01X.24Y0 G01X0Y0 G01Z-.2 G01X0Y.530 G01X.24Y.53 G01X.24Y0 G01X0Y0 G00Z1 NM09 NM01 NM06 NM30 (END)

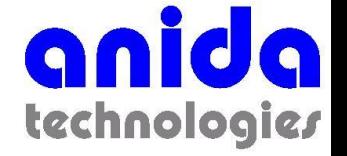

## This Isn't a Machining Talk But..

- Like playing pool, remember where you leave the cue ball after your shot.
	- Where the tool is left at the end can help or hinder the part removal or getting ready for the next part.
- Clamp the material.
	- Duh…
- Beware running the tool into the part or clamp. – It's going to happen multiple times but it never feels
	- good to destroy a new end mill or your favorite drill bit.

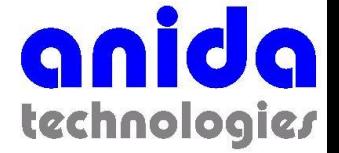

#### All G Codes

- G00 rapid move
- G01 straight line cut
- G02 clockwise arc cut
- G03 counterclockwise arc cut
- G04 program dwell
- G09 exact stop (non-modal)
- G10 set tool offset value
- G12 clockwise circle cut
- G17 XY plane for arcs
- G18 XZ plane for arcs
- G19 YZ plane for arcs
- G20 set inch input
- G21 set millimeter input
- G22 stored stroke limit on
- G23 stored stroke limit off
- G25 program copy
- G27 reference point check
- G28 return to machine zero
- G29 return from machine zero
- G40 cancel tool radius compensation
- G41 compensate tool radius to left
- G42 compensate tool radius to right
- G43 add tool length compensation
- G44 subtract tool length compensation
- G49 cancel tool length compensation
- G60 unidirectional approach (rapid)
- G61 Exact stop on (modal)
- G64 exact stop off (modal)
- G70 bolt hole circle
- G71 bolt hole arc
- G72 bolt hole line
- G73 high speed peck drill
- G74 reverse tapping
- G76 boring w/ spindle orient
- G77 back boring
- G80 cancel spindle cycle
- G81 drill (feed in, rapid out)
- G82 spot face (G81 with dwell)
- G83 peck drilling (fixed peck)
- G84 forward tapping
- G85 boring (feed in, feed out)
- G86 boring (feed in, stop, rapid out)
- G87 boring (feed in, stop, manual out)
- G88 boring (G87 with dwell)
- G89 boring (G85 with dwell)
- G90 absolute positioning
- G91 incremental positioning
- G92 program universal coordinates
- G94 set feed rate to in/min
- G95 set feed rate to in/rev
- G98 return to initial point (spin cycles)
- G99 return to R plane (spin. cycles)
- G100 cancel high speed cutting
- G101 high speed cut (sequence mode on)
- G102 high speed cut (memory mode on)

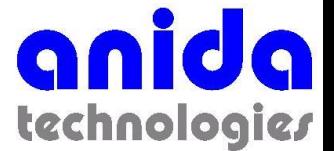

*Just because you see a code here, your CNC may not use it!*

### All M Codes

- M00 program stop with reset
- M01 optional stop
- M02 end of program
- M03 spindle on clockwise
- M04 spindle on counterclockwise
- M05 spindle stop
- M06 tool change
- M07 spray mist on
- M08 flood coolant on
- M09 coolant off
- M18 spindle neutral
- M19 spindle lock on
- M20 spindle lock off
- M21 fourth axis clamp
- M22 fourth axis unclamp

#### • M30 end of program

- M46 clear spindle at program end
- M48 feedrate override, sw active
- M49 feedrate override, sw inactive
- M94 mirror image off
- M95 mirror image on
- M98 go to subprogram
- M99 return to main program

**Just because** you see a code here, your CNC may not use it!

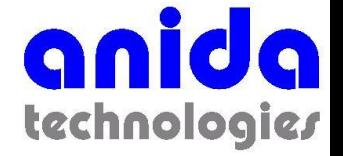

#### Farewell

- If you have any questions about G-Codes, please let me know at [tallsup@anidatech.com](mailto:tallsup@anidatech.com).
- Connect with me at LinkedIn – Thomas Allsup

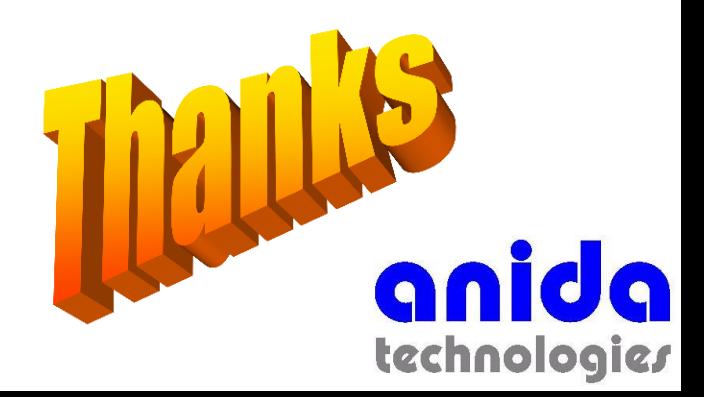